## **PAYING COURT FEES IN 2-STEPS:**

www.courts.mo.gov/cnet/welcome.do

## **STEP 1: CLICK "CASE NUMBER SEARCH" BUTTON**

After clicking on the button shown on the right, enter your ticket number where it says "Case Number" and click "Find."

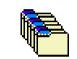

Х

Case Number Search

## **STEP 2: CLICK "PLEAD AND PAY" TO ENTER PAYMENT INFORMATION**

Click on the button shown on the right.

After entering your payment information, your court fees will be processed.

## FOR MORE INFORMATION OR QUESTIONS REGARDING HOW TO PAY YOUR COURT FEES ONLINE, PLEASE CALL (816) 847-6240.

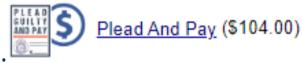